Kafka Configuration Guide Oracle Banking Digital Experience Patchset Release 22.2.2.0.0

Part No. F72987-01

December 2023

# ORACLE

Kafka Configuration Guide December 2023

Oracle Financial Services Software Limited Oracle Park Off Western Express Highway Goregaon (East) Mumbai, Maharashtra 400 063 India Worldwide Inquiries: Phone: +91 22 6718 3000 Fax:+91 22 6718 3001

www.oracle.com/financialservices/

Copyright © 2006, 2022, Oracle and/or its affiliates. All rights reserved.

Oracle and Java are registered trademarks of Oracle and/or its affiliates. Other names may be trademarks of their respective owners.

U.S. GOVERNMENT END USERS: Oracle programs, including any operating system, integrated software, any programs installed on the hardware, and/or documentation, delivered to U.S. Government end users are "commercial computer software" pursuant to the applicable Federal Acquisition Regulation and agency-specific supplemental regulations. As such, use, duplication, disclosure, modification, and adaptation of the programs, including any operating system, integrated software, any programs installed on the hardware, and/or documentation, shall be subject to license terms and license restrictions applicable to the programs. No other rights are granted to the U.S. Government.

This software or hardware is developed for general use in a variety of information management applications. It is not developed or intended for use in any inherently dangerous applications, including applications that may create a risk of personal injury. If you use this software or hardware in dangerous applications, then you shall be responsible to take all appropriate failsafe, backup, redundancy, and other measures to ensure its safe use. Oracle Corporation and its affiliates disclaim any liability for any damages caused by use of this software or hardware in dangerous applications.

This software and related documentation are provided under a license agreement containing restrictions on use and disclosure and are protected by intellectual property laws. Except as expressly permitted in your license agreement or allowed by law, you may not use, copy, reproduce, translate, broadcast, modify, license, transmit, distribute, exhibit, perform, publish or display any part, in any form, or by any means. Reverse engineering, disassembly, or decompilation of this software, unless required by law for interoperability, is prohibited.

The information contained herein is subject to change without notice and is not warranted to be error-free. If you find any errors, please report them to us in writing.

This software or hardware and documentation may provide access to or information on content, products and services from third parties. Oracle Corporation and its affiliates are not responsible for and expressly disclaim all warranties of any kind with respect to third-party content, products, and services. Oracle Corporation and its affiliates will not be responsible for any loss, costs, or damages incurred due to your access to or use of third-party content, products, or services.

# **Table of Contents**

| 1. | Pref | face                        | 1–1 |
|----|------|-----------------------------|-----|
| 1. | .1   | Intended Audience           | 1–1 |
| 1. | .2   | Documentation Accessibility | 1–1 |
| 1. | .3   | Access to Oracle Support    | 1–1 |
| 1. | .4   | Structure                   | 1–1 |
| 1. | .5   | Related Information Sources | 1–1 |
| 2. | Con  | ntext                       | 2–1 |

# 1. Preface

## 1.1 Intended Audience

This document is intended for the following audience:

- Customers
- Partners

## 1.2 **Documentation Accessibility**

For information about Oracle's commitment to accessibility, visit the Oracle Accessibility Program website at <a href="http://www.oracle.com/pls/topic/lookup?ctx=acc&id=docacc">http://www.oracle.com/pls/topic/lookup?ctx=acc&id=docacc</a>.

## 1.3 Access to Oracle Support

Oracle customers have access to electronic support through My Oracle Support. For information, visit

http://www.oracle.com/pls/topic/lookup?ctx=acc&id=info or visit

http://www.oracle.com/pls/topic/lookup?ctx=acc&id=trs if you are hearing impaired.

### 1.4 Structure

This manual is organized into the following categories:

Preface gives information on the intended audience. It also describes the overall structure of the User Manual.

The subsequent chapters describes following details:

- Introduction
- Preferences & Database
- Configuration / Installation.

### 1.5 <u>Related Information Sources</u>

For more information on Oracle Banking Digital Experience Patchset Release 22.2.2.0.0, refer to the following documents:

Oracle Banking Digital Experience Installation Manuals

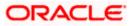

# 2. Context

This document contains step to configure kafka notifications for VAM/LM event in the system.

Below JMS changes will be required -

1. Create NotificationServer under JMS Servers.

| inge Center                                                                                                    | 🏦 Hame Lag Out Preferences 🔛 Record Heip 📃 🔍 |                                                 |                                                             |               |                |                                      |
|----------------------------------------------------------------------------------------------------|----------------------------------------------|-------------------------------------------------|-------------------------------------------------------------|---------------|----------------|--------------------------------------|
| w changes and restarts                                                                                                   |                                              | me >Summary of Servers >Summary of JHS Server   | 5                                                           |               |                |                                      |
| k the Lock & Edit button to modify, add or<br>ete items in this domain.                                                  | Sum                                          | mary of JHS Servers                             |                                                             |               |                |                                      |
| Lock & Edit                                                                                                    |                                              | 45 servers act as management containers for the | queues and topics in JMS modules that are targeted to them. |               |                |                                      |
| Release Configuration This page summarizes the JHS servers that have been created in the current WebLopic Server domain. |                                              |                                                 |                                                             |               |                |                                      |
| nain Structure                                                                                                    |                                              |                                                 |                                                             |               |                |                                      |
| _domain 🔔                                                                                                    | <b>₽</b> 0                                   | ustomize this table                             |                                                             |               |                |                                      |
| Environment<br>Deployments                                                                                               | эн                                           | IS Servers (Filtered - More Columns Exist)      |                                                             |               |                |                                      |
| Services                                                                                                    | Ch                                           | ick the Lock & Edit button in the Change Center | to activate all the buttons on this page.                   |               |                |                                      |
| Hessaging                                                                                                    |                                              | vew Delete                                      |                                                             |               |                | Showing 1 to 10 of 11 Previous   New |
|                                                                                                    |                                              | Name 🊕                                          | Persistent Store                                            | Target        | Current Target | Health                               |
| Bridges                                                                                                    | 0                                            | Access3MSServer                                 | WLS_3MS_ACCESS_PS                                           | obdx_Cluster  | obdx_Cluster   | 📌 ок                                 |
| Data Sources                                                                                                    | C                                            | AuditIMSServer                                  | WLS_JMS_AUDIT_PS                                            | obdx_Cluster  | obdx_Cluster   | 📌 ОК                                 |
| Foreign JNDE Providers                                                                                                   | 0                                            | ExtSystemReceiver                               | WLS_3MS_EXTSYSRECEIVER_PS                                   | obdx_Cluster  | obdx_Cluster   | ᢞ ок                                 |
| Wark Contexts                                                                                                    | C                                            | ExtSystemSender                                 | WLS_JMS_EXTSYSSENDER_PS                                     | obdx_Cluster  | obdx_Cluster   | 📌 ок                                 |
| a qo T''' 🖂 🖂                                                                                                    | 0                                            | FileUploadJMSServer                             | WLS_3MS_FILEUPLOAD_PS                                       | obdx_Cluster  | obdx_Cluster   | ᢞ ок                                 |
| onfigure JMS servers                                                                                                    | C                                            | GoffmsServer                                    |                                                             | obdx_server1  | obdx_server1   | ᢞ 0K                                 |
| Configure 3MS system modules                                                                                             | 0                                            | JPAJMSServer                                    | WLS_JPA_PS                                                  | ob.dx_Cluster | obdx_Cluster   | ᢞ ок                                 |
|                                                                                                    | C                                            | NotificationServer                              | WLS_3MS_NOTIFICATION_PS                                     | obdx_server1  | obdx_server1   | ✓ 0K                                 |
| tem Status 🔅                                                                                                    | 0                                            | ReportsJMSServer                                | WLS_JMS_REPORT_PS                                           | obdx_Cluster  | obdx_Cluster   | 📌 ок                                 |
| ith of Running Servers as of 5:58 AM                                                                                     | C                                            | UBSNetificationServer                           | WLS_JMS_FCDB_PS                                             | obdx_server1  | obdx_server1   | ᢞ ок                                 |
| Failed (0)<br>Critical (0)<br>Overloaded (0)<br>Warning (0)                                                              | D                                            | Delete                                          |                                                             |               |                | Showing 1 to 10 of 11 Previous   No  |

2. Create NotificationServer Module under JMS Modules.

#### Create below destinations

| Name               | Туре                     | Description                                                  |
|--------------------|--------------------------|--------------------------------------------------------------|
| NOTIFICATION_TOPIC | Торіс                    | Local Notification Topic<br>where message will be<br>routed. |
| NotificationTCF    | Topic Connection Factory |                                                              |

|                                                                                                    | ORACLE WebLogic Server Administration Console 14.1.1 |                                                                                                    |                                        |                                             |  |  |  |
|----------------------------------------------------------------------------------------------------|------------------------------------------------------|----------------------------------------------------------------------------------------------------|----------------------------------------|---------------------------------------------|--|--|--|
| Change Center                                                                                                    | 1                                                    | 🚹 Home Lag Out Preferences 🔝 Record Help                                                                                                    | Q                                      | Welcome, weblogic Connected to: obdx_domain |  |  |  |
| View changes and restarts                                                                                                    |                                                      | Hune >Summary of Servers >Summary of 3HS Servers >Summary of 3HS Hodules                                                                                                    |                                        |                                             |  |  |  |
| Click the Lock & Edit button to modify, add or<br>delete items in this domain.                                                                            | Su                                                   | ummary of JMS Modules                                                                                                    |                                        |                                             |  |  |  |
| Lock & Edit Release Configuration Domain Structure                                                                                                    |                                                      | 380 genes reserves ar conference and started an analytic entries to standard task En transcess include convex, topics, connection factories, templates, destination keys, costa, databated queues, databated topics, forego servers, and 385 store-and-forward (S4F)<br>symmetres: You conversion the 385 system modules that have been created for this domain. |                                        |                                             |  |  |  |
| obdx_domain<br>B-Environment                                                                                                    |                                                      | Customize this table                                                                                                    |                                        |                                             |  |  |  |
| Deployments                                                                                                    |                                                      | JHS Modules                                                                                                    |                                        |                                             |  |  |  |
| -Messaging                                                                                                    |                                                      | Click the Lock & Edit button in the Change Center to                                                                                                    | activate all the buttons on this page. |                                             |  |  |  |
| -JMS Servers<br>Store-and-Forward Agents                                                                                                    |                                                      | New Delete                                                                                                    |                                        | Showing 1 to 10 of 10 Previous   Next       |  |  |  |
| UMS Modules<br>Path Services                                                                                                    |                                                      | 🔲 Name 🙃                                                                                                    |                                        | Туре                                        |  |  |  |
| Bridges     Data Sources                                                                                                    |                                                      | AccessJMSModule                                                                                                    |                                        | JMSSystemResource                           |  |  |  |
| Persistent Stores                                                                                                    |                                                      | AuditJMSServer                                                                                                    |                                        | JMSSystemResource                           |  |  |  |
| Foreign JNDI Providers                                                                                                    |                                                      | ExtSystemReceiverQOF                                                                                                    |                                        | JMSSystemResource                           |  |  |  |
| Now do L                                                                                                    | i                                                    | ExtSystemSender                                                                                                    |                                        | JMSSystemResource                           |  |  |  |
|                                                                                                    | 1.1                                                  | FileUpload3MS                                                                                                    |                                        | JMSSystemResource                           |  |  |  |
| Configure JMS system modules     Configure resources for JMS system modules                                                                               |                                                      | GciDms                                                                                                    |                                        | JMSSystemResource                           |  |  |  |
| Compare resources for sets system moustles                                                                                                    |                                                      | HostSystemModule                                                                                                    |                                        | JMSSystemResource                           |  |  |  |
| System Status                                                                                                    |                                                      | JPA_3MS                                                                                                    |                                        | 3MSSystemResource                           |  |  |  |
| Health of Running Servers as of 5:59 AM                                                                                                    |                                                      | NotificationServer                                                                                                    |                                        | JMSSystemResource                           |  |  |  |
| Failed (0)                                                                                                    | 1.1                                                  | ReportsJMSModule                                                                                                    |                                        | JMSSystemResource                           |  |  |  |
| Critical (0)<br>Overloaded (0)                                                                                                    |                                                      | New Delete                                                                                                    |                                        | Showing 1 to 10 of 10 Previous   Next       |  |  |  |
| Warning (0)<br>OK (2)                                                                                                    | <u> </u>                                             |                                                                                                    |                                        | ,                                           |  |  |  |
| WebLogic Server Version: 14.1.1.0.0<br>Copyright (c) 1996,2020, Oracle and/or its affiliates. A<br>Oracle is a registered trademark of Oracle Corporation | All right<br>in and/o                                | ts reserved.<br>In its affiliates. Other names may be trademarks of their res                                                                                                    | pective owners.                        |                                             |  |  |  |
|                                                                                                    |                                                      |                                                                                                    |                                        |                                             |  |  |  |

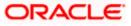

#### Context

| hange Center                                                                                                    | 🏫 Home Log Out Preferences 🔛 Recent Help                                                                                                    |                                                                                                    |                                                                                                    |                                                                                                 |                                                                                                    |  |  |  |
|----------------------------------------------------------------------------------------------------|----------------------------------------------------------------------------------------------------|----------------------------------------------------------------------------------------------------|----------------------------------------------------------------------------------------------------|-------------------------------------------------------------------------------------------------|----------------------------------------------------------------------------------------------------|--|--|--|
| iew changes and restarts                                                                                                    | Home >Summary of Servers >Summary of JHS Servers >Summary of JHS Nobiles >NotificationServer                                                                                                    |                                                                                                    |                                                                                                    |                                                                                                 |                                                                                                    |  |  |  |
| ick the Lack & Edit button to modify, add or                                                                                                    | Settings for NotificationServer                                                                                                    |                                                                                                    |                                                                                                    |                                                                                                 |                                                                                                    |  |  |  |
| slete items in this domain.                                                                                                    | Configuration Subdeployments Targets S                                                                                                    | ecurity Notes                                                                                                    |                                                                                                    |                                                                                                 |                                                                                                    |  |  |  |
| Lock & Edit                                                                                                    |                                                                                                    |                                                                                                    |                                                                                                    |                                                                                                 |                                                                                                    |  |  |  |
| Rolease Configuration                                                                                                    | This page displays general information about a 3M                                                                                                    | This page displays general information about a 3HS system module and its resources. It also allows you to configure new resources and access existing resources. |                                                                                                    |                                                                                                 |                                                                                                    |  |  |  |
| main Structure                                                                                                    | 1                                                                                                    |                                                                                                    |                                                                                                    |                                                                                                 |                                                                                                    |  |  |  |
| x_domain 🔺                                                                                                    | Name:                                                                                                    | NotificationServer                                                                                                    | The nar                                                                                              | ne of this JMS system module. More Info,                                                        |                                                                                                    |  |  |  |
| Environment<br>Deployments                                                                                                    | Descriptor File Name:                                                                                                    | jms/notificationserver-jms.xml                                                                                                    | The ear                                                                                              | me of the JMS module descriptor file. More Info.                                                |                                                                                                    |  |  |  |
| Services<br>El-Messaging                                                                                                    |                                                                                                    | ,                                                                                                    |                                                                                                    |                                                                                                 |                                                                                                    |  |  |  |
| -Path Services                                                                                                    | Customize this table                                                                                                    |                                                                                                    |                                                                                                    |                                                                                                 |                                                                                                    |  |  |  |
| B - Bridges     Data Sources     Persistent Stores     Foreign 7402 Providers     Work Contexts                                                                                                    | Summary of Resources<br>Click the Lock & Edit button in the Change Center<br>[New] [Detete]                                                                                                    | r to activate all the buttons on this page.                                                                                                    |                                                                                                    |                                                                                                 | Showing 1 to 6 of 6 Previous   Next                                                                                                    |  |  |  |
| B-Bridges<br>- Data Sources<br>- Parsistent Stores<br>- Foreign 2k02 Providers<br>- Work Contracts<br>et do L B                                                                                                    | Summary of Resources<br>Click the Lock & Edit button in the Change Center<br>[New] [Detete]                                                                                                    | r to activate all the buttons on this page.                                                                                                    | JNDI Name                                                                                            | Subdeployment                                                                                   | Showing 1 to 6 of 6 Previous   Next<br>Targets                                                                                                    |  |  |  |
| B-Bridges     Data Sources     Data Sources     Persistent Sources     Proreign 2KOC Providers     viola Contracts     do L., E     onligure quotas for destinitions                                                                                                    | Summary of Resources<br>Click the Lock & Edit button in the Change Center                                                                                                    |                                                                                                    | 3NDT Name<br>NoficationQCF                                                                           | Subdeployment<br>Default Targeting                                                              |                                                                                                    |  |  |  |
| Bindges     Data Sources     Data Sources     Persistent Sources     Provider 2000     MOD Providers     Work Contents      do L.,     If     Infigure outlas for destinuations     Infigure 2M5 templates                                                                                                    | Summary of Resources<br>Click the Lock & Edit button in the Change Center<br>(New) Detern<br>Name &                                                                                                    | Туре                                                                                                    |                                                                                                    |                                                                                                 | Targets                                                                                                    |  |  |  |
| Per Unders     Cours Sources     Persistent Stores     Persistent Stores     Persistent Stores     do L     in     onfigure quotas for destinations     anfigure quotas for destinations     anfigure destanation kays     indigure destanation kays                                                                                                    | Summary of Resources<br>Click the Lock & Edit button in the Change Center<br>Net Click the Lock & Edit button in the Change Center<br>Name And Control of Control of Control o                                                                                                    | Type<br>Connection Factory                                                                                                    | NotificationQCF                                                                                      | Default Targeting                                                                               | Targets<br>obdx_server1                                                                                                    |  |  |  |
| Bi-Introdes     Coltar Sources     Coltar Sources    Persitant Stores    Persign 7002 Providens    Persign 7002 Providens                                                                                                    | Summary of Resources<br>Clock the Lock & Eddt button in the Charge Center<br>Term Charge<br>Rame V<br>Rame V<br>Notification(CF                                                                                                    | Type<br>Connection Factory<br>Connection Factory                                                                                                    | NotificationQCF<br>NotificationTCF                                                                   | Default Targeting<br>Default Targeting                                                          | Targets<br>obdx_server1<br>obdx_server1                                                                                                    |  |  |  |
| Binitigen                                                                                                    | Semmary of Resources<br>Clok the Lock & Edit Jottin in the Change Center<br>Term   Dates<br>  Name &<br>  Name &<br>  Name &<br>  Name (Control (C)<br>  North Control (C)<br>  North Control (C)                                                                                                    | Type<br>Connection Factory<br>Connection Factory<br>Uniform Distributed Queue                                                                                    | NotificationQCF<br>NotificationTCF<br>NOTIFICATION_QUEUE                                             | Default Targeting<br>Default Targeting<br>NotificationSD                                        | Targets<br>obdx_server1<br>obdx_server1<br>NothicationServer                                                                                                    |  |  |  |
| IN-integer<br>-Data Sources<br>-Persign 2022 Provides<br>- mits Chronic -<br>- mits Chronic -<br>- mits Chronic | Summary of Resources<br>Cick the Lock & Edit botton in the Change Canton<br>(Mana Parties)<br>Notifications(CF)<br>Notifications(CF) | Type<br>Connection Factory<br>Connection Factory<br>Uniform Distributed Queue<br>Uniform Distributed Queue<br>Uniform Distributed Topic                          | NotificationQCF<br>NotificationTCF<br>NOTIFICATION_QUEUE<br>NOTIFICATION_TOPIC                       | Default Targeting<br>Default Targeting<br>NotificationSD<br>NotificationSD                      | Targets<br>obdx_server1<br>obdx_server1<br>NotificationServer<br>NotificationServer                                                                                                    |  |  |  |
| B - Bridges     Data Sources     Persistent Stores     Foreign 7402 Providers     Work Contexts                                                                                                    | Summary of Resources<br>Dict Net Jock & Giff botton in the Change Center<br>Network (Determine)<br>Networks (Determine)<br>Networks(Determine)<br>Networks(Determine)<br>Networks(Determine)<br>Networks(Determine)<br>Networks(Determine)<br>Networks(Determine)                                                                                                    | Type<br>Correction Factory<br>Correction Factory<br>Linform Distributed Queue<br>Linform Distributed Typic<br>Correction Factory<br>Correction Factory           | NotificationQCF<br>NotificationTCF<br>NOTIFICATION_QUEUE<br>NOTIFICATION_TOPIC<br>UBSN0tificationTCF | Default Targeting<br>Default Targeting<br>NotificationSD<br>NotificationSD<br>Default Targeting | Targets<br>obdx_server1<br>obdx_server1<br>NotificationServer<br>NotificationServer<br>obdx_server1                                                                                              |  |  |  |
| Be insteam<br>Orac Sporce<br>Arrowski Starte<br>Arrowski Starte<br>Arrowski Starte<br>Arrowski<br>Arrowski<br>Arro                                                                                                    | Summary of Resources<br>Dick the Lock & Giff botton in the Change Center<br>Center (Detting)<br>Name (A)<br>National Control (Control (Contro                                                                                                    | Type<br>Correction Factory<br>Correction Factory<br>Linform Distributed Queue<br>Linform Distributed Typic<br>Correction Factory<br>Correction Factory           | NotificationQCF<br>NotificationTCF<br>NOTIFICATION_QUEUE<br>NOTIFICATION_TOPIC<br>UBSN0tificationTCF | Default Targeting<br>Default Targeting<br>NotificationSD<br>NotificationSD<br>Default Targeting | Targets           obdx_server1           obdx_server1           NotificationServer           NotificationServer           obdx_server1           NotificationServer           NotificationServer |  |  |  |
| Binitigen                                                                                                    | Seminary of Resources Dick the Lock A field below the Change Center New (December 2014) New (December 2014) New (December 2014                                                                                                    | Type<br>Correction Factory<br>Correction Factory<br>Linform Distributed Queue<br>Linform Distributed Typic<br>Correction Factory<br>Correction Factory           | NotificationQCF<br>NotificationTCF<br>NOTIFICATION_QUEUE<br>NOTIFICATION_TOPIC<br>UBSN0tificationTCF | Default Targeting<br>Default Targeting<br>NotificationSD<br>NotificationSD<br>Default Targeting | Targets           obdx_server1           obdx_server1           NotificationServer           NotificationServer           obdx_server1           NotificationServer           NotificationServer |  |  |  |

3. Kafka properties changes

Below changes are required to point to correct Kafka config. Open war in 7zip tool and go to digx-kafkanotification.war\WEB-INF\lib\com.ofss.extsystem.kafka.notification-22.X.X.0.0-SNAPSHOT.jar\ folder. We have to make changes in ListenerConfig.properties as shown below.

There are separate properties for LM and VAM. In case of multiple entity setup the target.unit property can be changes to new entity and same war can be deployed entity times.

| \$\logstyle="background-color: blue;">\logstyle=background-background- | ication-22.2.2.0.0- | SNAPSHOT.j | jar∖ ~ |
|----------------------------------------------------------------------------------------------------|---------------------|------------|--------|
| Name                                                                                                    | Size                | Packed Si  | Mod    |
| META-INF                                                                                                    | 234                 | 118        | 202    |
| com                                                                                                    | 242 595             | 80 483     | 202    |
| ⊇avro<br>ZistenerConfig.properties                                                                                                    | 1 389               | 425        | 202    |
|                                                                                                    |                     |            |        |

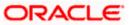

| 📙 List | enerConfig.properties 🗵                                                       |                  |                          |                     |                   |          |
|--------|-------------------------------------------------------------------------------|------------------|--------------------------|---------------------|-------------------|----------|
| 1      | kafka.vam.bootstrap-servers=100.7                                             | 6.149.218:9093   |                          |                     |                   |          |
| 2      | #kafka.vam.configuration.ssl.trus                                             | ststore.location | =C:/Users/rplopes/Docume | nts/work/document   | ts/sprint/accou   | ntaccess |
|        | /kafka/KafkaClientTrustStore.jks                                              |                  |                          |                     |                   |          |
| 3      | kafka.vam.configuration.ssl.trust                                             | store.location=  | /scratch/app/domain/obdx | domain/KafkaClie    | entTrustStore.il  | ks       |
| 4      | kafka.vam.configuration.ssl.trust                                             |                  |                          |                     |                   |          |
| 5      | kafka.vam.consumer.group-id-obdx-                                             |                  |                          |                     |                   |          |
| 6      | kafka.vam.consumer.topic.name=vam                                             |                  |                          |                     |                   |          |
| 7      | kafka.vam.configuration.security.                                             |                  |                          |                     |                   |          |
| 8      | kafka.vam.configuration.security.                                             |                  |                          |                     |                   |          |
| 9      | kafka.vam.properties.sasl.jaas.co                                             |                  |                          |                     |                   |          |
| 10     | kafka.vam.properties.sasl.jaas.co                                             |                  |                          |                     |                   |          |
| 11     | kafka.vam.properties.auto.offset.                                             |                  | Dvam-secret              |                     |                   |          |
|        |                                                                               |                  |                          |                     |                   |          |
| 12     | kafka.vam.properties.auto.commit.                                             |                  | 0                        |                     |                   |          |
| 13     | kafka.vam.properties.session.time                                             |                  |                          |                     |                   |          |
| 14     | kafka.vam.properties.enable.auto.                                             | commit=false     |                          |                     |                   |          |
| 15     | kafka.vam.client-id=obdx                                                      |                  |                          |                     |                   |          |
| 16     | kafka.vam.properties.poll.time.ms                                             | s=100            |                          |                     |                   |          |
| 17     | kafka.enable.vam.config=true                                                  |                  |                          |                     |                   |          |
| 18     |                                                                               |                  |                          |                     |                   |          |
| 19     | kafka.lm.bootstrap-servers=100.76                                             |                  |                          |                     |                   |          |
| 20     | #kafka.lm.configuration.ssl.trust                                             | store.location=  | C:/Users/rplopes/Documen | ts/work/documents   | s/sprint/account  | taccess/ |
|        | kafka/OBLMclientTrust 142.jks                                                 |                  |                          |                     |                   |          |
| 21     | kafka.lm.configuration.ssl.trusts                                             | store.location=/ | scratch/app/domain/obdx  | domain/OBLMclient   | tTrust 142.jks    |          |
| 22     | kafka.lm.configuration.ssl.trusts                                             |                  |                          |                     |                   |          |
| 23     | kafka.lm.consumer.group-id=obdx-1                                             |                  |                          |                     |                   |          |
| 24     | kafka.lm.consumer.topic.name=lm.a                                             |                  |                          |                     |                   |          |
| 25     | kafka.lm.configuration.security.p                                             |                  |                          |                     |                   |          |
| 26     | kafka.lm.configuration.sasl.mecha                                             |                  |                          |                     |                   |          |
| 27     | kafka.lm.properties.sasl.jaas.cor                                             |                  |                          |                     |                   |          |
| 28     | kafka.lm.properties.sasl.jaas.cor                                             |                  |                          |                     |                   |          |
| 29     | kafka.lm.properties.auto.offset.r                                             |                  | ICe-seciet               |                     |                   |          |
| 30     | kafka.lm.properties.auto.commit.i                                             |                  |                          |                     |                   |          |
|        |                                                                               |                  |                          |                     |                   |          |
| 31     | kafka.lm.properties.session.timed                                             |                  |                          |                     |                   |          |
| 32     | kafka.lm.properties.enable.auto.c                                             |                  |                          |                     |                   |          |
| 33     | kafka.lm.properties.poll.time.ms=                                             | =100             |                          |                     |                   |          |
| 34     | kafka.enable.lm.config=false                                                  |                  |                          |                     |                   |          |
| 35     |                                                                               |                  |                          |                     |                   |          |
| 36     | kafka.ver.bootstrap-servers=100.7                                             |                  |                          |                     |                   |          |
| 37     | <pre>#kafka.ver.configuration.ssl.trus /kafka/KafkaClientTrustStore.jks</pre> | ststore.location | =C:/Users/rplopes/Docume | nts/work/document   | ts/sprint/accou   | ntaccess |
| 38     | <pre>#kafka.ver.configuration.ssl.trus</pre>                                  | statore.location | =/scratch/obdx/domains/K | afkaClientTrustS    | tore.iks          |          |
| 39     | kafka.ver.configuration.ssl.trust                                             |                  |                          |                     |                   | tore ike |
| 40     | kafka.ver.configuration.ssl.trust                                             |                  |                          | S, SSGA_GOMAIN/ NA. | LAGGITOHUTI dS CO | 0010.JAS |
| 40     | kafka.ver.consumer.group-id=obdx-                                             |                  |                          |                     |                   |          |
| 1 41   | raira.ver.consumer.group-1d=obdx-                                             | ver-auto-map-dr  | Jup                      |                     |                   |          |
|        | length : 3,349 lines : 61                                                     | Ln:43 Col:33     | Pos : 2,526              | Windows (CR LF)     | UTF-8             | INS      |

#### 4. Connector changes

This is optional step. If we don't want to keep passwords in above properties file, same can be added to obdx connector resource adapter.

Create below connectors

- 1. ra/DIGXConnectorOBLM\_KAFKA\_JAAS
- 2. ra/DIGXConnectorOBLM\_KAFKA\_SSL
- 3. ra/DIGXConnectorOBVAM\_KAFKA\_JAAS
- 4. ra/DIGXConnectorOBVAM\_KAFKA\_SSL

| ra/DIGXConnectorOBLM_ <mark>KAFKA</mark> _JAAS | javax.resource.cci.ConnectionFactory |
|------------------------------------------------|--------------------------------------|
| ra/DIGXConnectorOBLM_KAFKA_SSL                 | javax.resource.cci.ConnectionFactory |
| ra/DIGXConnectorOBSCF                          | javax.resource.cci.ConnectionFactory |
| ra/DIGXConnectorOBTFPM_14.3                    | javax.resource.cci.ConnectionFactory |
| ra/DIGXConnectorOBVAM                          | javax.resource.cci.ConnectionFactory |
| ra/DIGXConnectorOBVAM_KAFKA_JAAS               | javax.resource.cci.ConnectionFactory |
| ra/DIGXConnectorOBVAM_KAFKA_SSL                | javax.resource.cci.ConnectionFactory |
| ra/DIGXConnectorREWARDS                        | javax.resource.cci.ConnectionFactory |

- i. EIS User Name OBVAM\_KAFKA\_SSL, EIS User Password <<pre>ressword here>>
- ii. EIS User Name OBVAM\_KAFKA\_JAAS, EIS User Password <<pre>password here>>
- iii. EIS User Name OBLM\_KAFKA\_JAAS, EIS User Password <<pre>password here>>

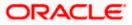

| Default | OBVAM_KAFKA_SSL  | ra/DIGXConnectorOBVAM_KAFKA_SSL  |
|---------|------------------|----------------------------------|
| Default | OBVAM_KAFKA_JAAS | ra/DIGXConnectorOBVAM_KAFKA_JAAS |
| Default | OBLM_KAFKA_JAAS  | ra/DIGXConnectorOBLM_KAFKA_JAAS  |
| Default | OBLM_KAFKA_SSL   | ra/DIGXConnectorOBLM_KAFKA_SSL   |

#### iv. EIS User Name - OBLM\_KAFKA\_SSL, EIS User Password - << password here>>

#### <u>Home</u>

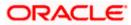